# 安裝及更新應用程式 - Android

## careattend

CI

#### 1. 開啟 PLAY STORE, 然後點選搜尋欄

#### 點選 Play Store 的圖示, 然後點選搜尋欄來打開搜尋功能

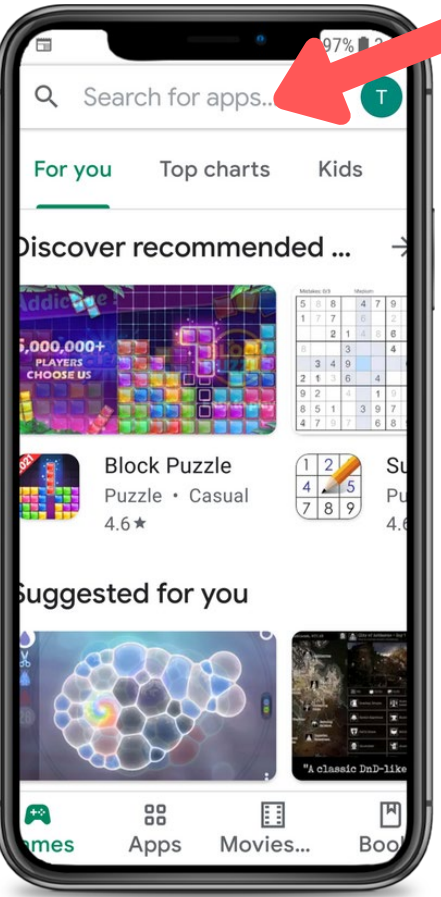

### 2. 搜尋 CAREATTEND

在搜尋欄輸入「careattend」, 然後點選「Search」。 點選「CareAttend」來選擇該應用程式。

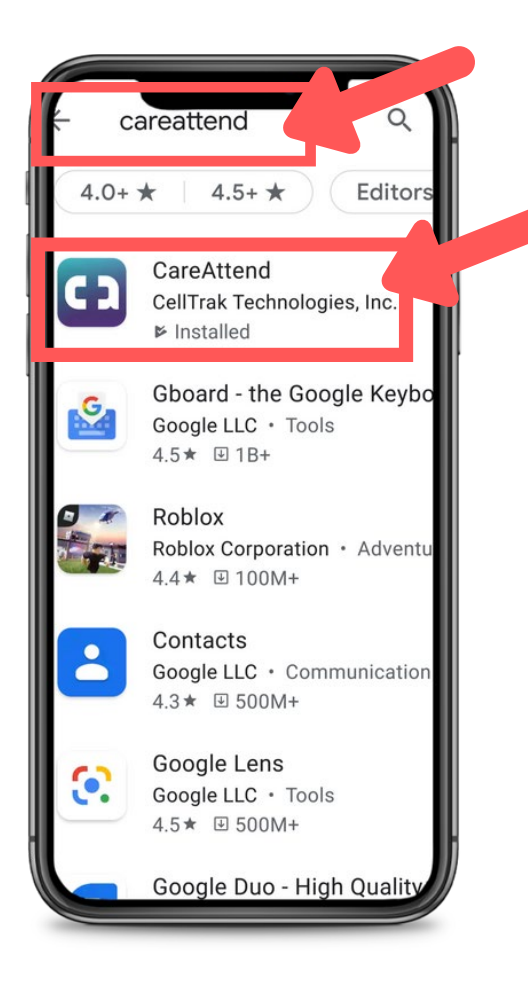

### 3. 安裝該應用程式 點選「Install」下載及安裝 該應用程式。

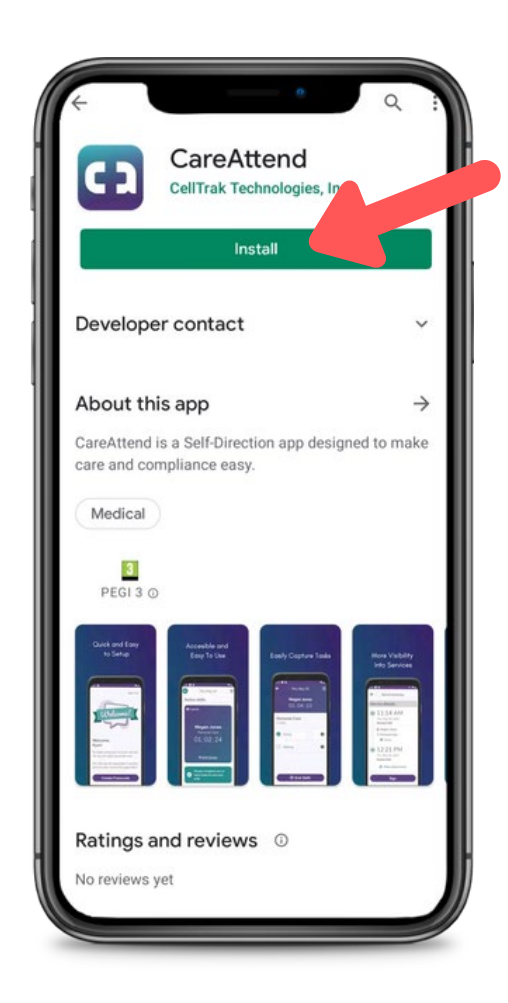

# 安裝及更新應用程式 - Android

## careattend

CS

### 1. 打開商店選單

在搜尋欄的右邊,點選 Google 帳 戶按鈕。

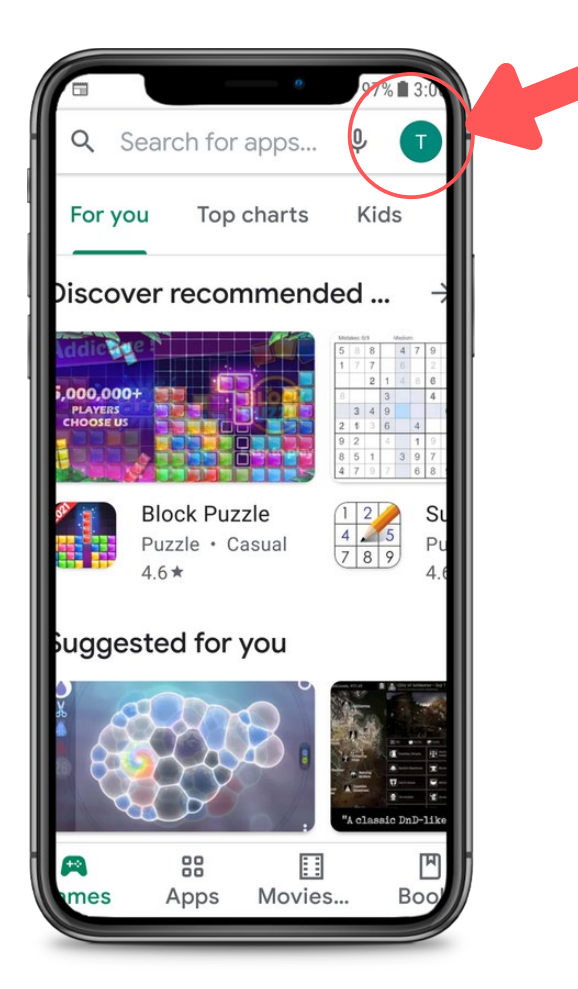

### 2. 打開您的應用程式

點選「My app & games」來開 啟您的應用程式清單。

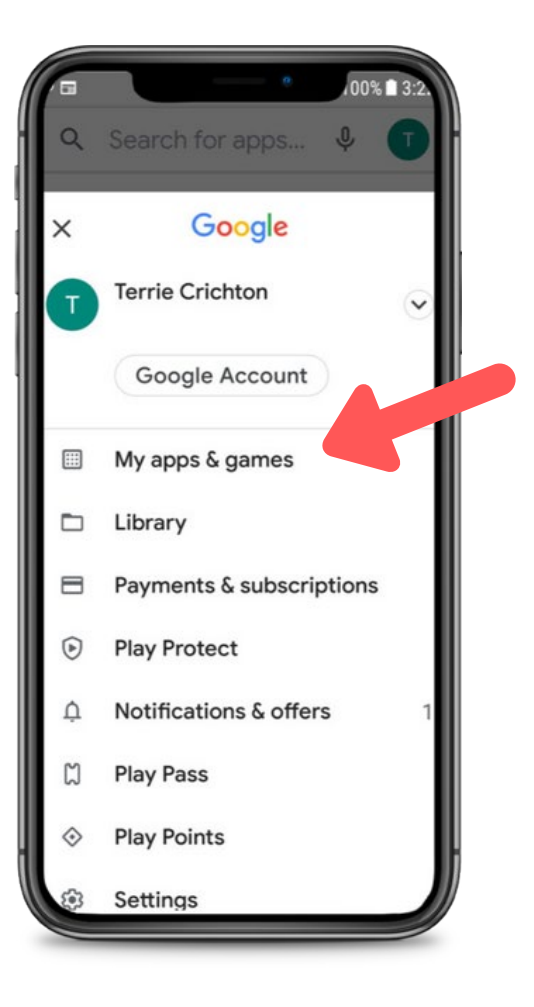

## 3. 更新 在清單中搜尋 CareAttend 應用程式或點選

「Update all」。

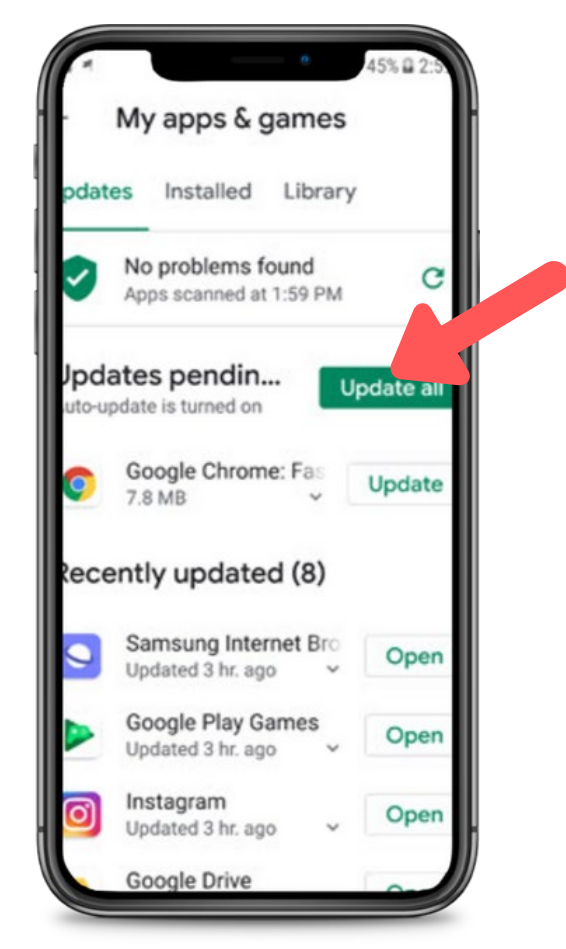